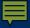

### UTSA SBDC Center for Government Contracting https://cgc.txsbdc.org (210) 458-2458

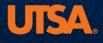

Institute for Economic Development The University of Texas at San Antonio

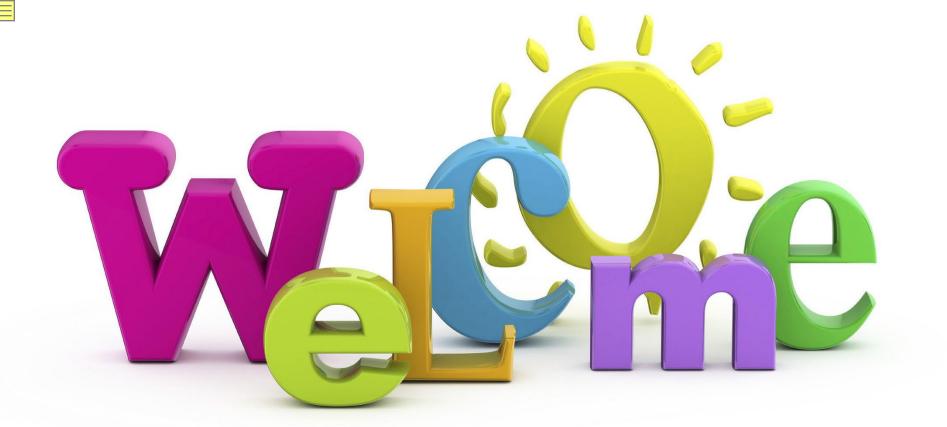

# DFARS Self-Assessment What You Need To Know

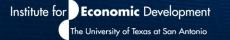

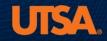

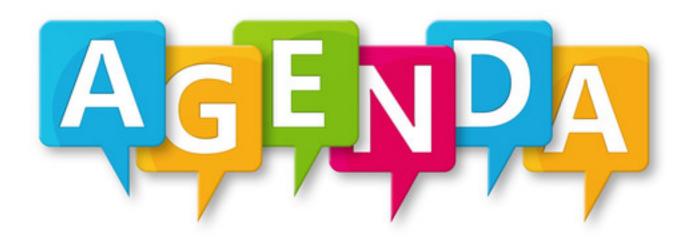

Introductions

Update on CMMC

**DFARS Self-Assessment** 

**Questions & Answers** 

Upcoming SBDC CGC Events

Wrap-up & Close

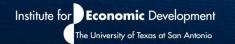

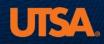

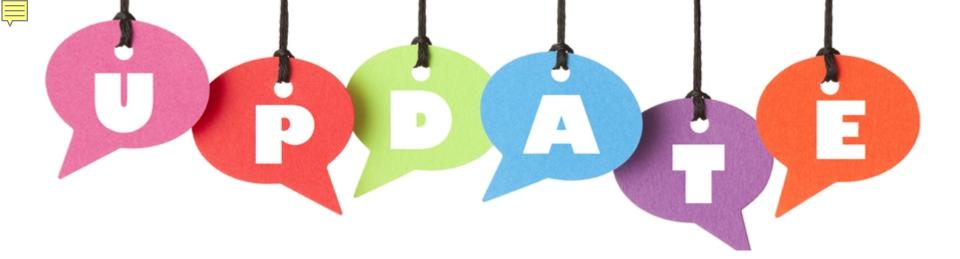

# CMMC Official Assessment Guides CMMC AB Marketplace CMMC Provisional Assessors CMMC 15 "Pathfinder" Contracts

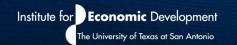

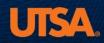

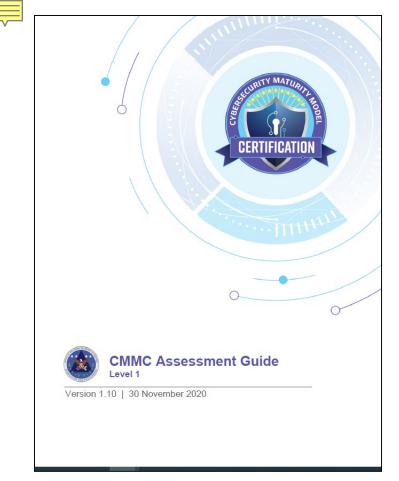

#### PE.1.133

Maintain audit logs of physical access.

#### ASSESSMENT OBJECTIVES [NIST SP 800-171A]

Determine if:

[a] audit logs of physical access are maintained.

#### POTENTIAL ASSESSMENT METHODS AND OBJECTS [NIST SP 800-171A]

#### Examine

[SELECT FROM: Physical and environmental protection policy; procedures addressing physical access control; system security plan; physical access control logs or records; inventory records of physical access control devices; system entry and exit points; records of key and lock combination changes; storage locations for physical access control devices; physical access control devices; list of security safeguards controlling access to designated publicly accessible areas within facility; other relevant documents or records].

#### Interview

[SELECT FROM: Personnel with physical access control responsibilities; personnel with information security responsibilities].

#### Test

[SELECT FROM: Organizational processes for physical access control; mechanisms supporting or implementing physical access control; physical access control devices].

#### DISCUSSION [NIST SP 800-171 R2]

Organizations have flexibility in the types of audit logs employed. Audit logs can be procedural (e.g., written log of individuals accessing the facility), automated (e.g., capturing ID provided by a Personal Identity Verification (PIV) card), or some combination thereof. <u>Physical access points can in</u>clude facility access points, interior access points to systems or

Practice Findings

The assessment of a CMMC practice or process results in one of three possible findings: MET, NOT MET, or NOT APPLICABLE. To achieve a specific CMMC Level 1, the contractor will need a finding of MET or NOT APPLICABLE on all Level 1 practices.

ng supplemental access controls, or both. System components k computers) may be in areas designated as publicly accessible ding access to such devices.

nding of MET or NOT APPLICABLE on all Level 1 practices. NOT APPLICABLE (N/A): The practice does not apply for the assessment. For each practice marked N/A, the Certified Assessor includes a statement that explains why the practice does not apply to the contractor. For example, SC.1.176 might be N/A if there are no publicly accessible systems.

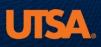

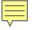

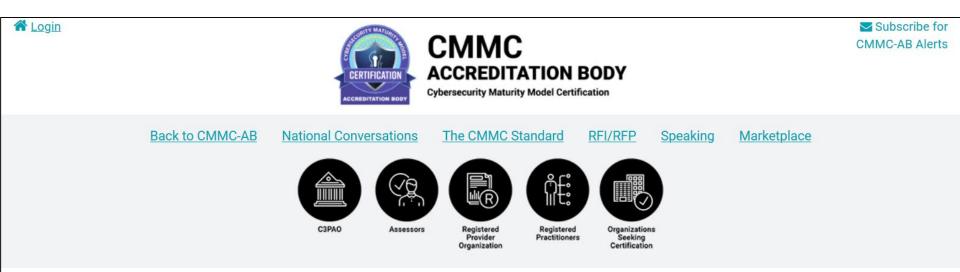

#### **CMMC-AB Marketplace Listings**

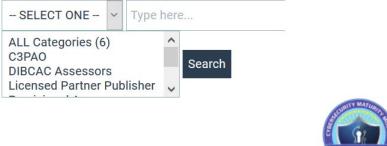

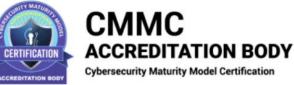

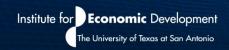

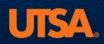

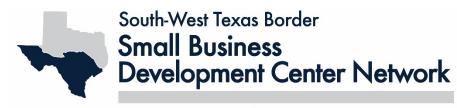

UTSA SBDC Center for Government Contracting

#### FY 2021 CMMC "Pathfinder" Contracts

- U.S. Navy
  - Integrated Common Processor
- $\circ\,$  F/A-18E/F Full Mod of the SBAR and Shut off Valve
  - DDG-51 Lead Yard Services / Follow Yard Services
- U.S. Air Force
  - Mobility Air Force Tactical Data Links
  - Consolidated Broadband Global Area Network Follow-On
  - Azure Cloud Solution
- Missile Defense Agency
  - Technical Advisory and Assistance Contract

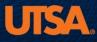

- CMMC Level 3 and below
- Nominations from DoD att
- Awarding late 2021

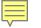

#### CMMC AB Marketplace Lists Provisional Assessors.....

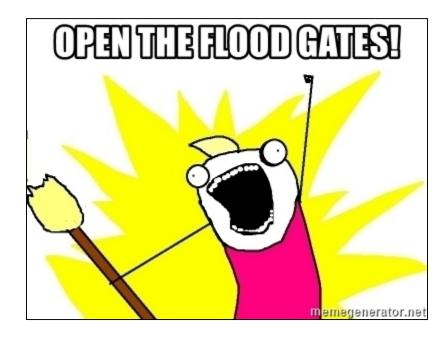

# .....NOT SO FAST!

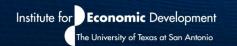

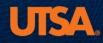

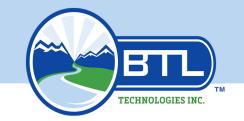

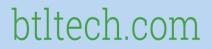

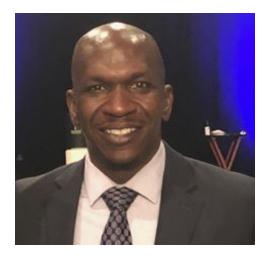

Ahmad Austin, CISSP, CCNA Security, CCNA, MCSA, ITIL, Security +

**Chief Information Officer** 

**BTL TECHNOLOGIES, INC.** 

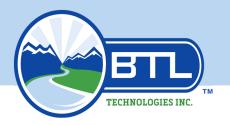

### btltech.com

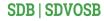

Who We Are:

A Service-Disabled Veteran-Owned Small Business (SDVOSB), Small Disadvantaged Business (SDB), headquartered in San Antonio, Texas, with regional offices in Montgomery, Alabama and Dayton, Ohio.

Our vision is to, "Empower Your Future!" Our goal; Excellence to Employ, Expand, and Empower delivers customer solutions in Information Technology, Professional and Medical Services.

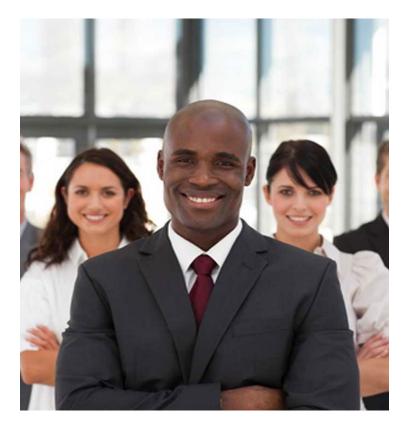

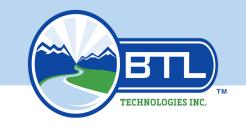

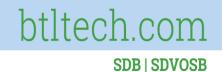

# **Discussion Points**

- What is DFARS (Interim Rule)
- Why Conduct a Self Assessment
  - Who Has to Complete a Self Assessment
- How To Complete a Self-Assessment
- How to Submit My Assessment Results
  - What Do I Do Next
  - Question and Answer

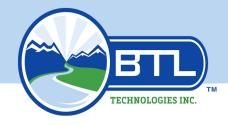

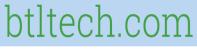

# What is DFARS?

- Defense Federal Acquisition Regulation
   Supplement
- Requires defense contractors to comply with specific cybersecurity requirements
- Controls Covered in NIST 800-171
- DoD Needed to Reduce Data Theft
- <u>Every DoD Vendor</u> must submit a self assessment score by Nov 30, 2020

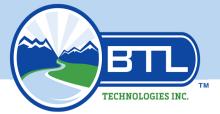

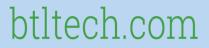

### Why Conduct a Self-Assessment? (Cont.)

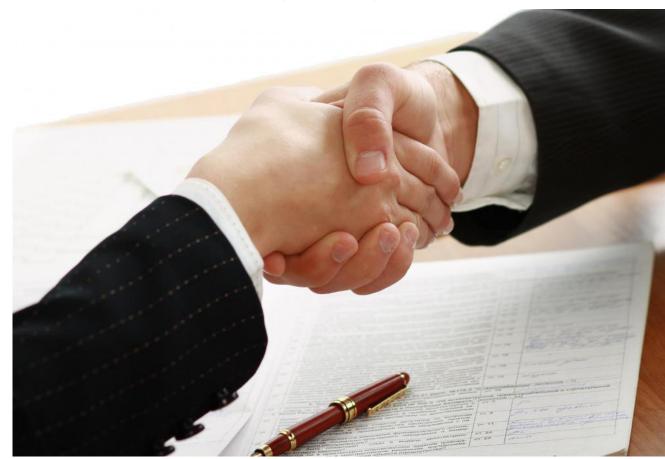

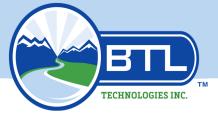

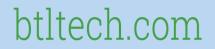

#### Why Conduct a Self-Assessment?

- We are at War (Cyber War)
- Estimate of Over \$600,000,000 of Data Lost
- It Starts in the Home

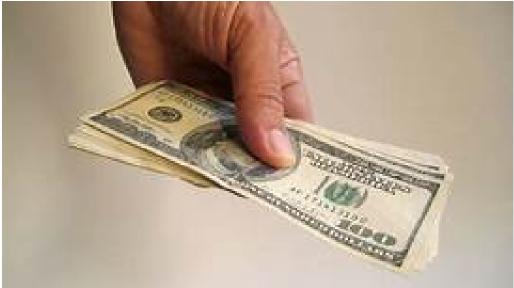

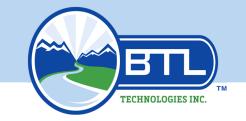

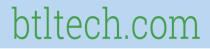

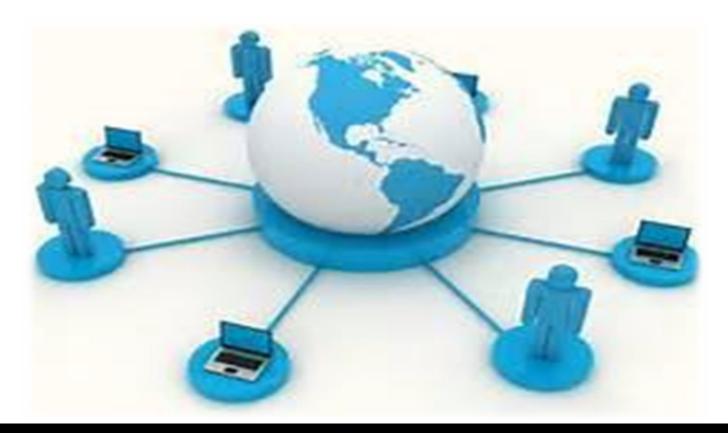

# A RISK SHARED BY ALL

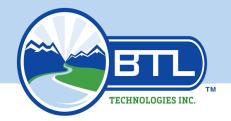

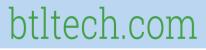

# Who Has to Conduct a Self-Assessment?

Any company that bids on a DoD contract is required to be compliant.

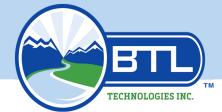

Ē

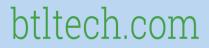

SDB | SDVOSB

# Who Has to Conduct a Self-Assessment? (cont.)

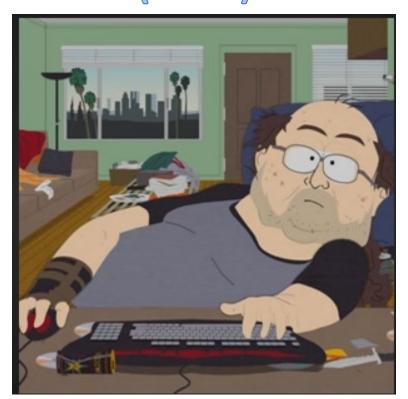

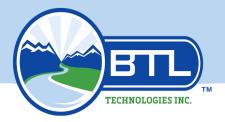

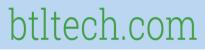

# Who Has to Conduct a Self-Assessment? (cont.)

- I only have one laptop and no employees
- I only have a home office
- I only sell shoestrings to AAFES
- I am a sub-contractor
- I do not own the network that I use

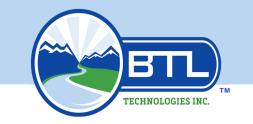

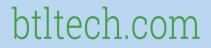

# **DFARS Readiness Scenarios**

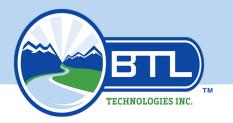

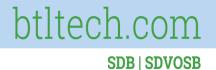

# <u>Scenario #1</u>

Janet, the office assistant for Corporation XYZ, has an office within the SBRC. Through her business she does market research for the Air Force.

Does Janet's company have to conduct a DFARS Self-Assessment?

Please select the most correct answer.

A. Yes B. No

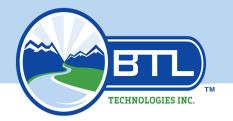

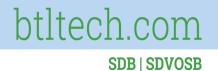

# <u>Scenario #2</u>

Jack, is the owner of Geek Pod LLC, has received an invitation by another IT company to team in pursuit of an Air Force help desk contract. Geek Pod LLC will be a subcontractor on the contract.

Does Geek Pod LLC need to be compliant with the DFARS Interim Rule?

Please select the most correct answer.

A. Yes B. No

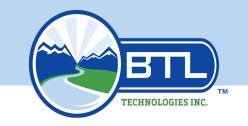

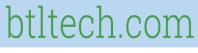

# How to Get Ready

- Get Educated/Seek a Consultant
- Conduct Your DFARS Self-Assessment (110 controls)
- Register on PIEE
- Upload Results on SPRS
- Move on to CMMC\*

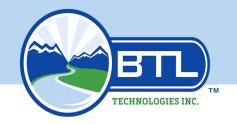

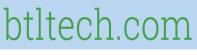

### How To Complete a Self-Assessment? Explore the NIST 800-171 Structure

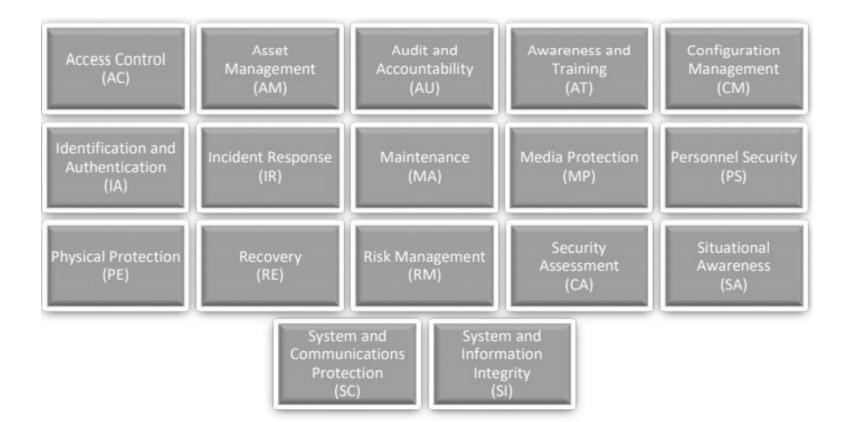

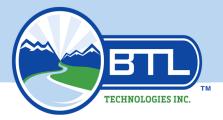

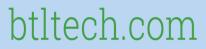

### How To Complete a Self-Assessment? Explore the NIST 800-171 Structure (Cont.)

| rrol (AC)                                                                                                    |
|----------------------------------------------------------------------------------------------------|
|                                                                                                    |
| Limit information system access to authorized users, processes acting on behalf of authorized users, or devices (including other information systems). |
| Limit information system access to the types of transactions and functions that authorized users are permitted to execute.                             |
| Verify and control/limit connections to and use of external information systems.                                                                       |
| Control information posted or processed on publicly accessible information systems.                                                                    |
|                                                                                                    |

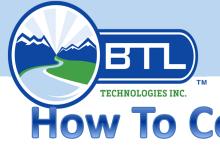

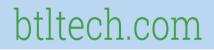

#### TECHNOLOGIES INC. SDB | SDVOSB How To Complete a Self-Assessment? Explore the NIST 800-171 Structure (Cont.)

- Access Control
  - AC.1.001 Limit Information System access to authorized users, processes acting on behalf of authorized users, or devices.
    - Access NIST 800-171 to get a better understanding
    - *Review my organization to determine how we are currently addressing this practice.*
    - Document results of what I've reviewed

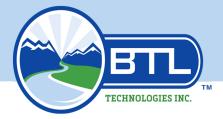

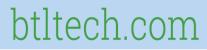

# How To Complete a Self-Assessment? Scoring

- Scoring Methodology
  - AC.1.001 Limit Information System access to authorized users, processes acting on behalf of authorized users, or devices.
    - Every Company starts with 110 points
    - Access NIST 800-171 DoD Scoring Template.
    - This Access Controls is valued at 5 points.

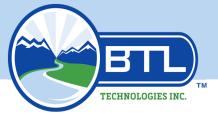

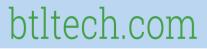

# How To Complete a Self-Assessment? Scoring(cont.)

#### NIST SP 800-171 DoD Assessment Scoring Template

|        | Security Requirement                                                                                                    | Value | Comment |
|--------|----------------------------------------------------------------------------------------------------|-------|---------|
| 3.1.1* | Limit system access to authorized users,<br>processes acting on behalf of authorized<br>users, and devices (including other systems). | 5     |         |
| 3.1.2* | Limit system access to the types of<br>transactions and functions that authorized<br>users are permitted to execute.                  | 5     |         |
| 3.1.3  | Control the flow of CUI in accordance with approved authorizations.                                                                   | 1     |         |

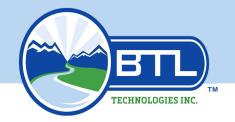

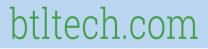

# How to Submit My Results? Setup Account

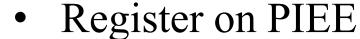

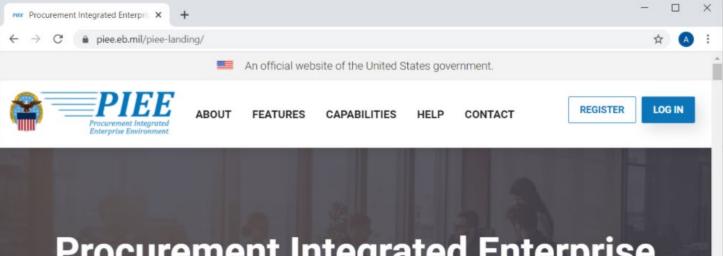

### Procurement Integrated Enterprise Environment

Enterprise services, capabilities, and systems

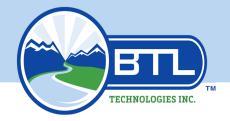

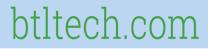

# How to Submit My Results? Setup Account

• Select "Vendor"

| Procurement Integrated Enterpris × +                            | - 🗆 X |
|-----------------------------------------------------------------|-------|
| ← → C                                                           | 🛧 🔥 : |
|                                                                 |       |
| L Government - DoD                                              |       |
| L Government - Non-DoD                                          |       |
| Sovernment Support Contractor - Supporting DoD<br>Organization  |       |
| Covernment Support Contractor - Supporting Non-DoD Organization |       |
| L Vendor                                                        |       |
|                                                                 |       |

Note: A security clearance is NOT required to access any of the applications in the Procurement Integrated Enterprise Environment.

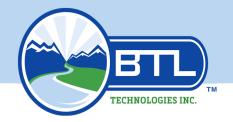

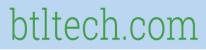

# How to Submit My Results? Setup Account

### Select Password Authentication

| $\leftarrow \rightarrow C$ $\triangleq$ piee.eb.r | nil/xhtml/unauth/registration/authenticati | on.xhtml?cid=2                                                                                                    | 0-1 | ☆ |  |
|---------------------------------------------------|--------------------------------------------|----------------------------------------------------------------------------------------------------|-----|---|--|
| 2.<br>Authentication                              | How will you be accessing the              | Procurement Integrated Enterprise Environment applications?                                                                                                    | •   |   |  |
| ්ටා<br>3. Profile                                 | User ID \ Password                         |                                                                                                    |     | ~ |  |
| 4. Supervisor /                                   | User ID *                                  | User ID Rules                                                                                                    |     |   |  |
| Company                                           | MyNewSPRSid                                | Minimum 8 Characters.                                                                                                    |     |   |  |
| 5. Roles                                          | Password *                                 | <ul> <li>May Contain ONLY the following special characters ~ ! # \$ { }</li> <li>May NOT contain spaces.</li> </ul>                                                   |     |   |  |
| 6. Justification                                  | •••••                                      | <ul> <li>Must not already be registered in the Procurement Integrated<br/>Enterprise Environment.</li> </ul>                                                          |     |   |  |
| 7. Summary                                        | Password Confirmation *                    |                                                                                                    |     |   |  |
| 8. Agreement                                      | •••••                                      | Password Rules     Minimum 15 characters                                                                                                    |     |   |  |
|                                                   | CAPTCHA Image                              | Must contain at least 1 capital letter     Must contain at least 1 lower case letter     Must contain at least 1 number     Must contain at least 1 special character |     |   |  |

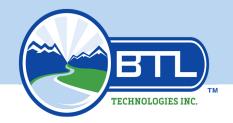

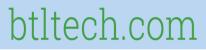

# How to Submit My Results? Setup Account

• Enter your name and contact information.

| Registration             | User Profile           |               |        |                |           |           |
|--------------------------|------------------------|---------------|--------|----------------|-----------|-----------|
|                          | First Name *           | Middle Name   |        | Last Name *    | Suffix    |           |
| Registration<br>ome      | John                   | Andrew        |        | Smith          |           |           |
| uthentication            | Organization *         | Job Title *   | Grade/ | Rank           |           |           |
| uthentication            | WidgetsUSA             | CISO          |        |                |           |           |
| 8. Security<br>Questions | Email *                | Confirm Email |        |                |           |           |
| Profile 🗘                | johnasmith@widget:     | johnasmith@   | widget |                |           |           |
| Supervisor /             | Commercial Telephone ! | Extension     |        | untry Code and | Mobile    | DSN       |
| ompany                   | 301-253-5000           |               | Phone  |                | Telephone | Telephone |
| Roles                    |                        |               |        |                |           |           |
| ustification             | Citizenship *          |               |        |                |           |           |
| ummary                   | US 🗸                   |               |        |                |           |           |

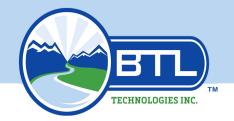

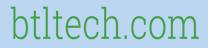

### How to Submit My Results? Setup Account • Select SPRS

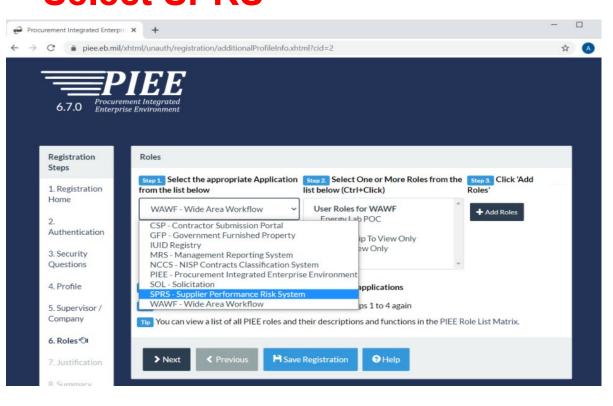

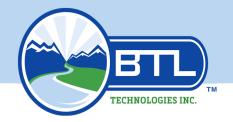

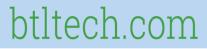

### How to Submit My Results? Setup Account • Select SPRS Cyber Vendor User

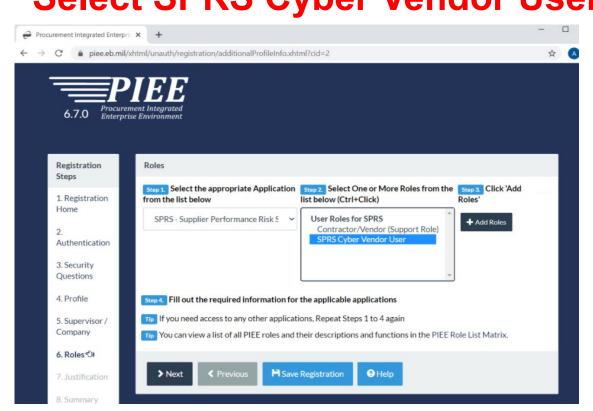

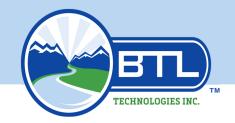

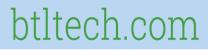

# How to Submit My Results? Setup Account

- Click +Add Role
- Enter Your Cage Code in the "Location Code Field"

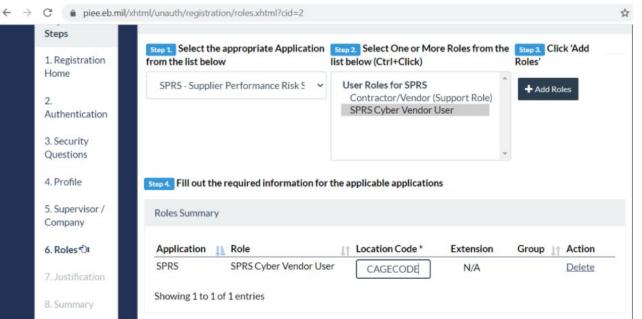

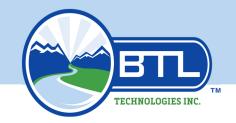

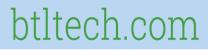

# How to Submit My Results? Setup Account

- Enter Justification for Creating Account
- Inform Your Contract Account Admin (CAM)

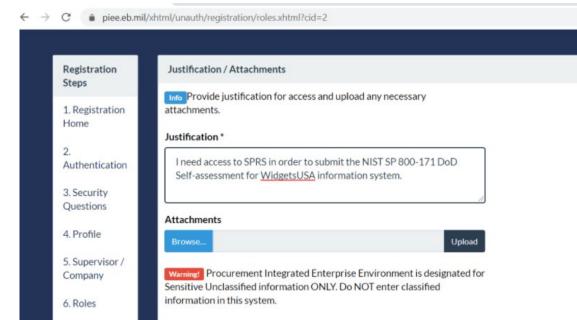

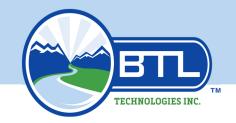

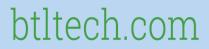

# How to Submit My Results? Submit Score

- Login to PIEE
- Click the SPRS Logo

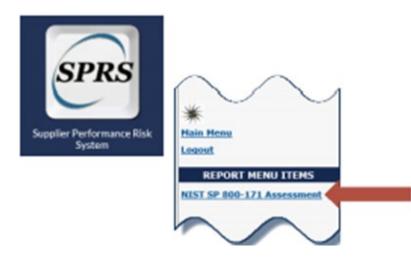

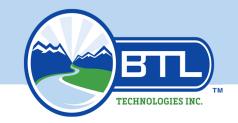

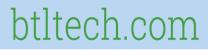

#### How to Submit My Results? Submit Score

- Click "Create New HLO Cage"
- Enter Company Information

+ Create New HLO CAGE

|                      | NIST SP 800-171 | ASSESSMENT            |
|----------------------|-----------------|-----------------------|
| HLO CAGE Code:       |                 | Top level CAGE Search |
| Company Name:        |                 |                       |
| Confidence Level:    | -Select-        | •                     |
| Assessment Standard: | NIST SP 800-171 | *                     |

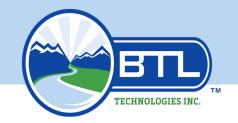

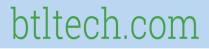

#### How to Submit My Results? Submit Score

• Select Your Company (Basic)

| HLO CAGE | Company : | Total Assessments | Confidence Level 🕇 |   |
|----------|-----------|-------------------|--------------------|---|
| !AAAA    |           | 2                 | BASIC              | ~ |
| IAAAA    | COMPANY A | 1                 | MEDIUM             |   |
| IAAAA    | COMPANY A | 0                 | HIGH VIRTUAL       |   |
| !AAAA    | COMPANY A | 0                 | HIGH ON-SITE       | ~ |

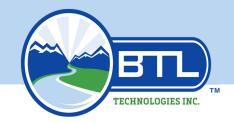

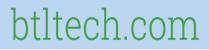

## How to Submit My Results? Submit Score

- Click "Add New Assessment" Button
- Be sure to click the "Enterprise" option

| Add New Assessment |                           |   | Y Clear All Filters   |    | C Refresh         | 🔍 Criteria Search       |                               |            |  |
|--------------------|---------------------------|---|-----------------------|----|-------------------|-------------------------|-------------------------------|------------|--|
| Edit               | Most Recent<br>Assessment | 1 | Assessment I<br>Score | Co | nfidence :<br>vel | Standard used to Assess | Assessing CAGE I<br>or DoDAAC | Scope      |  |
| 1                  | 05/19/2020                |   | 90                    | BA | SIC               | NIST SP 800-171         |                               | ENCLAVE    |  |
| 1                  | 05/19/2020                |   | 110                   | BA | SIC               | NIST SP 800-171         |                               | ENTERPRISE |  |

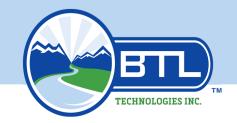

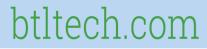

#### How to Submit My Results? Submit Score

- Populate all fields with the info requested
- Click the "Include HLO" checkbox

|                          | NIST SP 800-171 ASSESSMENT           |           |           |
|--------------------------|--------------------------------------|-----------|-----------|
| Enter Assessment Details | Assessment Date:                     |           | <b></b>   |
|                          | Score:                               |           |           |
|                          | Assessing Scope:                     | -Select-  | *         |
|                          | Plan of Action Completion Date:      |           |           |
|                          | System Security Plan (SSP) Assessed: |           |           |
|                          | SSP Version/Revision:                |           |           |
|                          | SSP Date:                            |           |           |
|                          | Included CAGE(s):                    | Open CAGE | Hierarchy |
|                          | Include HLO                          |           |           |
|                          | Save                                 |           |           |

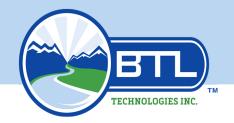

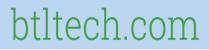

## How to Submit My Results? Submit Score

- Complete!
- You Can go Back and edit/add if Necessary

| ⊕ A  | dd New Assessment           | Y Clear All Filters   | C Refresh             | 🔍 Criteria Search       |                |            |                              |
|------|-----------------------------|-----------------------|-----------------------|-------------------------|----------------|------------|------------------------------|
| Edit | Most Recent :<br>Assessment | Assessment :<br>Score | Confidence :<br>Level | Standard used to Assess | Assessing CAGE | Scope 1    | Inch                         |
|      | 05/19/2020                  | 90                    | BASIC                 | NIST SP 800-171         |                | ENCLAVE    | 1AA<br>A2, 1<br>1AA<br>A3, 1 |
| 1    | 05/19/2020                  | 110                   | BASIC                 | NIST SP 800-171         |                | ENTERPRISE | 1AA                          |

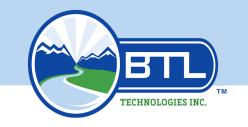

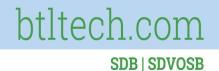

## What Do I Do Next?

- Time to Get CMMC Certified
- The CMMC Level Mandated will be Included in Every Contract
  - Winter 2020 Trial Period
  - End of 2025 All RFP will require CMMC compliance

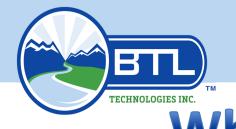

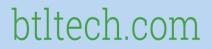

SDB|SDVOSB What Do I Do Next?

# (cont.)

# CMMC-AB Maturity Level Certification

Used to fulfill contract requirements where CMMC Level requirements are designated.

CERTIFICATION

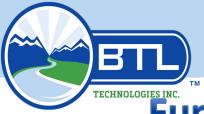

#### btltech.com

**SDB | SDVOSB** 

#### **Functional Area Solutions:**

- FIAR: FISCAM, FISMA, BLUE BOOK
- Cloud Computing
- Medical IT
- Federal IT Compliance Consulting

Information Technology

- Subject Matter Experts
- Program Management
- Staff Augmentation

Professional <u>Ser</u>vices

- Instructional Development
- Education System Operations
- Ancillary Support Operations

Educational Development

- Medical Billing
- Medical Coding
- Military & Commercial Applications

Revenue Cycle Management

- Public Service Utilities
- Govt/Bus Facilities
- Functional Management

Utility Infrastructure

"Empower Your Future!"

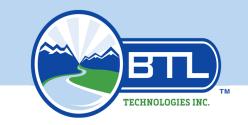

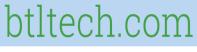

#### **CONTACT US**

Ahmad Austin Chief Information Officer <u>aaustin@btltech.com</u> Cell: (770) 296-8275 Office: (334) 270-9312 4183 Carmichael Road, Suite C Montgomery, AL 36106

"Provide workforce solutions through delivering state-of-the-art plans and resources."

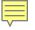

South-West Texas Border Small Business Development Center Network

UTSA SBDC Center for Government Contracting

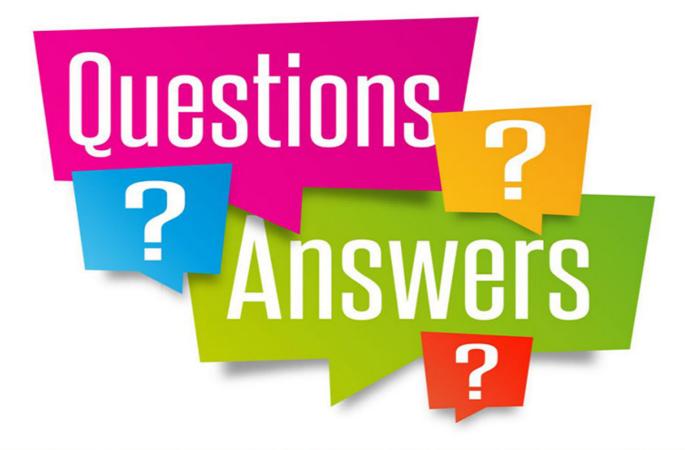

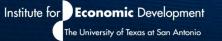

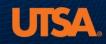

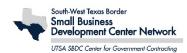

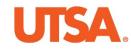

#### DFARS INTERIM RULE

Have a System Security Plan

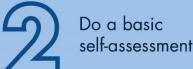

Create Plans of Action & Milestones (POA&Ms) for controls not in compliance

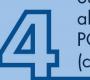

Submit score to SPRS along with anticipated POA&Ms completion (compliance) date

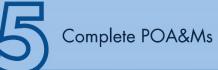

Update SPRS with POA&M completion or new estimated completion dates

#### Building the Texas economy one business at a time

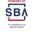

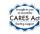

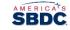

Funded in part through the State of Texas and a Cooperative Agreement with the U.S. Small Business Administration. Reasonable accommodations for persons with disabilities or limited English proficiency will be made if requested at least two weeks in advance. Contact SBDC Center for Government Contracting.

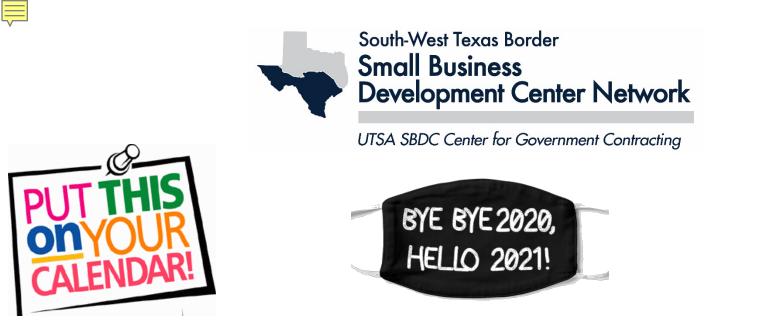

January 7<sup>th</sup> @ 11:00 AM Doing Business with CPS, VIA, SAWS and SCRTA

Jan 12<sup>th</sup> – Feb 4<sup>th</sup>, Tues & Thurs, 3:30 – 5:30 PM, SBCTA

Jan 13<sup>th</sup>, 9:00 – 1:00, CMMC Level 1

Jan 20<sup>th</sup> & 21<sup>st</sup>, 9:00 – 1:00 Each Day, CMMC Level 2

Jan 27<sup>th</sup> & 28<sup>th</sup>, 9:00 – 1:00 Each Day, CMMC Level 3

Institute for Economic Development The University of Texas at San Antonio

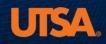

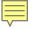

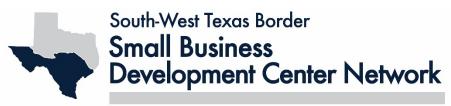

UTSA SBDC Center for Government Contracting

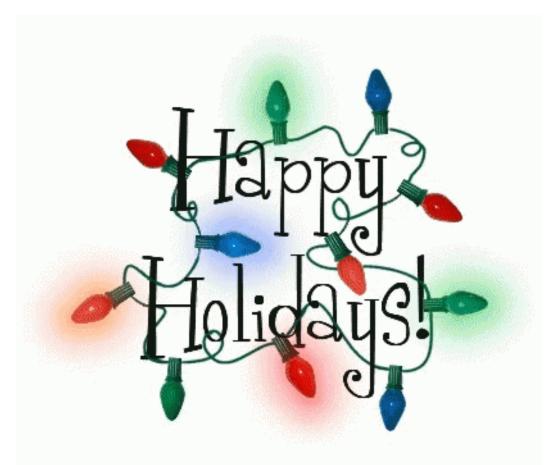

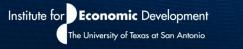

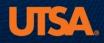

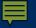

# Building the Texas Economy One Business At a Time

#### UTSA SBDC Center for Government Contracting https://cgc.txsbdc.org (210) 458-2458

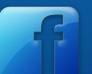

#### (Search for "UTSA SBDC Center for Government Contracting" on Facebook)

Each program within the Institute is funded through various state and federal programs, and respective service areas differ according to that particular program's mission.

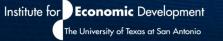

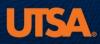